# Projektkalender

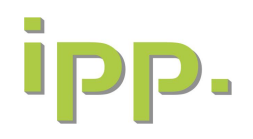

### Bedienungsanleitung

- **Bundesland auswählen** 
	- **·** großes Textfeld mit Bundesland löschen
- Farbschema auswählen:
	- über Seitenlayout Farben: eine bereits vorhandene

auswählen oder eine neue Designfarbe erstellen

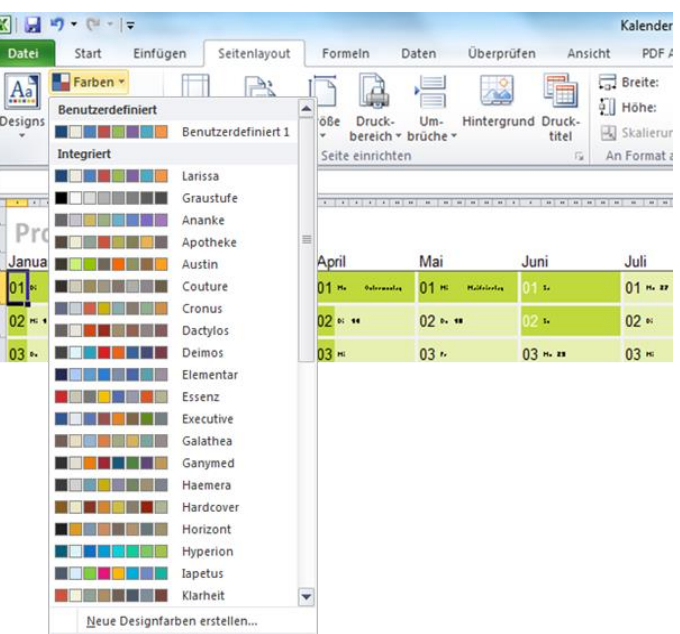

[https://ipp-nbg.de/jahreskalender-2025-als-excel-vorlage/](https://ipp-nbg.de/jahreskalender-2024-als-excel-vorlage/)

# Projektkalender

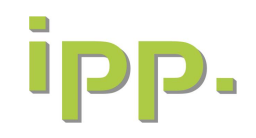

#### Bedienungsanleitung

- **Inre Projektmeilensteine eintragen** 
	- Feiertage beachten
	- Ferien beachten
	- Brückentage beachten
	- Meilensteine möglichst nicht an Montagen oder Freitagen
- **EXalender in DIN A4 ausdrucken**
- **E** Meilensteine mit den Projektmitarbeitern besprechen
- **E** Feinjustage vornehmen
- **EXALLED Kalender in DIN A0 ausdrucken**
- Kalender an die Wand
- **Erledigte Meilensteine durchstreichen**

[https://ipp-nbg.de/jahreskalender-2025-als-excel-vorlage/](https://ipp-nbg.de/jahreskalender-2024-als-excel-vorlage/)

## Projektkalender

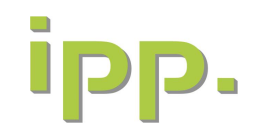

## Bedienungsanleitung

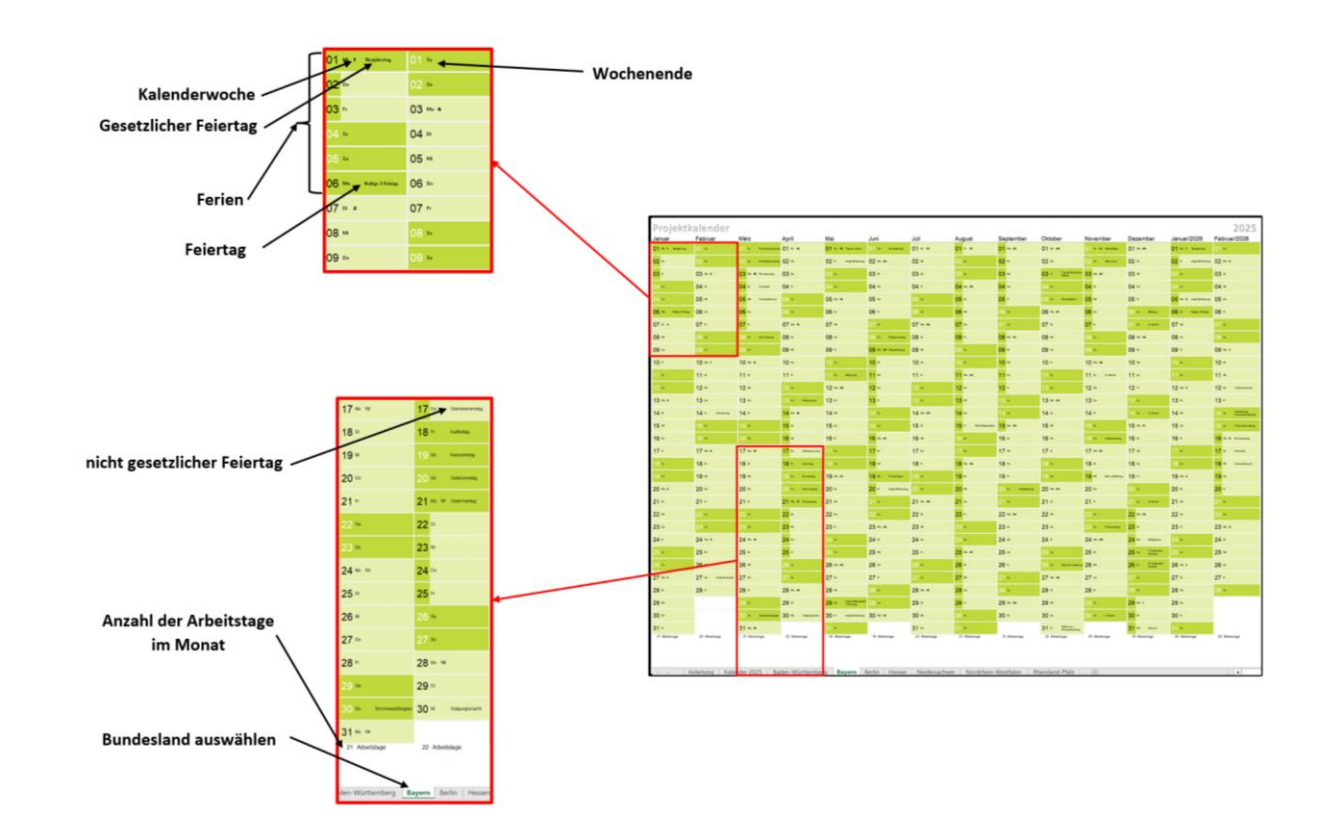

[https://ipp-nbg.de/jahreskalender-2025-als-excel-vorlage/](https://ipp-nbg.de/jahreskalender-2024-als-excel-vorlage/)

# UP P.

Ingenieurbüro Projektmanagement Produktentwicklung

ipp. Dr. Klügl Büro: Kerschensteinerstraße 79 90471 Nürnberg

E-Mail: kontakt@ipp-nbg.com Internet: www.ipp-nbg.de